CURSO BÁSICO SOBRE WORDSTAR 3.45 Elsa Mundstock - Trabalho de Apoio Didático -· Série B1/MAR/89

#### UNIVERSIDADE FEDERAL DO RIO GRANDE DO SUL INSTITUTO DE MATEMATICA DEPARTAMENTO DE ESTATISTICA  $\cdot$

SETOR DE INFORMATICA

 $\sim$ 

 $\mathcal{N}$ 

CURSO BASICO SOERE WORDSTAR 3.45

Elsa Mundstock

Marco, 1989

咳

INDICE

.

## CONTECDO

Ï

# PAGINA

 $\epsilon$ 

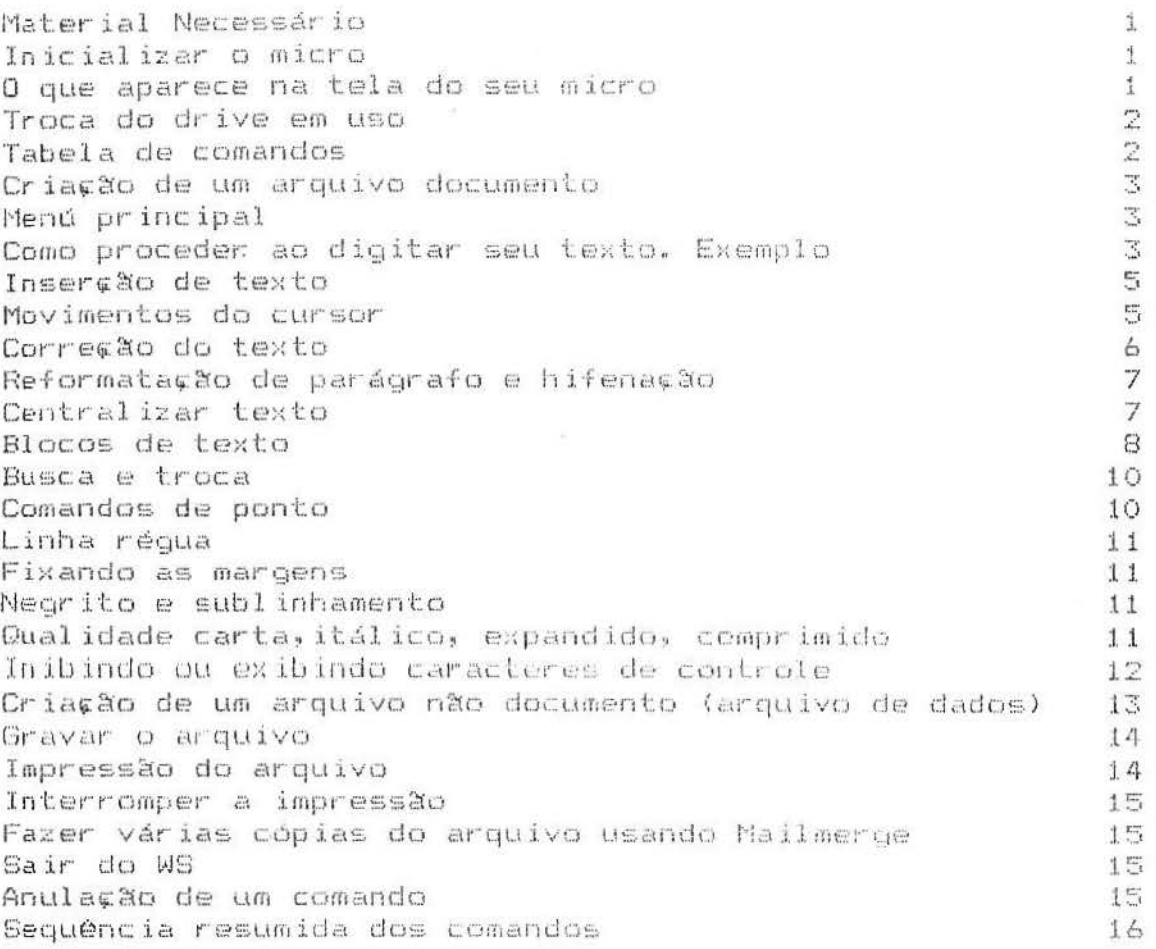

## MATERIAL NECESSARIO

Para operar o WS você precisa ter dois disquetes: um que contém o WS e um disquete adicional, no qual serão gravados os arquivos criados pelo usuário. E possível gravar estes arquivos no próprio disquete do WS, mas não é uma prática recomendável.

## INICIALIZAR O MICRO

Coloque o disquete do WS no acionador A e o disquete de arquivos, previamente formatado, no acionador B. Para melhor<br>entender alguns dos comandos do WS é preferível que o disquete colocado no B já tenha alguns arquivos.

Aperte o botão que liga o microcomputador.

Observacão: Se o micro já estiver ligado, dé um "boot" apertando, simultaneamente, as teclas CTRL ALT e DEL. Isto equivale a desligar e ligar de novo o aparelho (O disquete do WS3.45 instala o conversor de teclado que permite a acentuação direta).

## O QUE APARECE NA TELA DO SEU MICRO

Agora, observe a tela. Na linha superior aparece "não edita arquivo". Significa que você ainda não pode começar a digitar seu texto.

Logo a continuação aparece o MENU DE ABERTURA, que está dividido em vários setores: Comandos preliminares, Comandos abrir arquivo, Comandos arq., Comandos sistema e Op¢ões WordStar. Em cada um desses setores aparece uma letra seguida de uma breve explicação da função que essaletra executa. Veja a tabela abaixo:

Elsa Mundstock

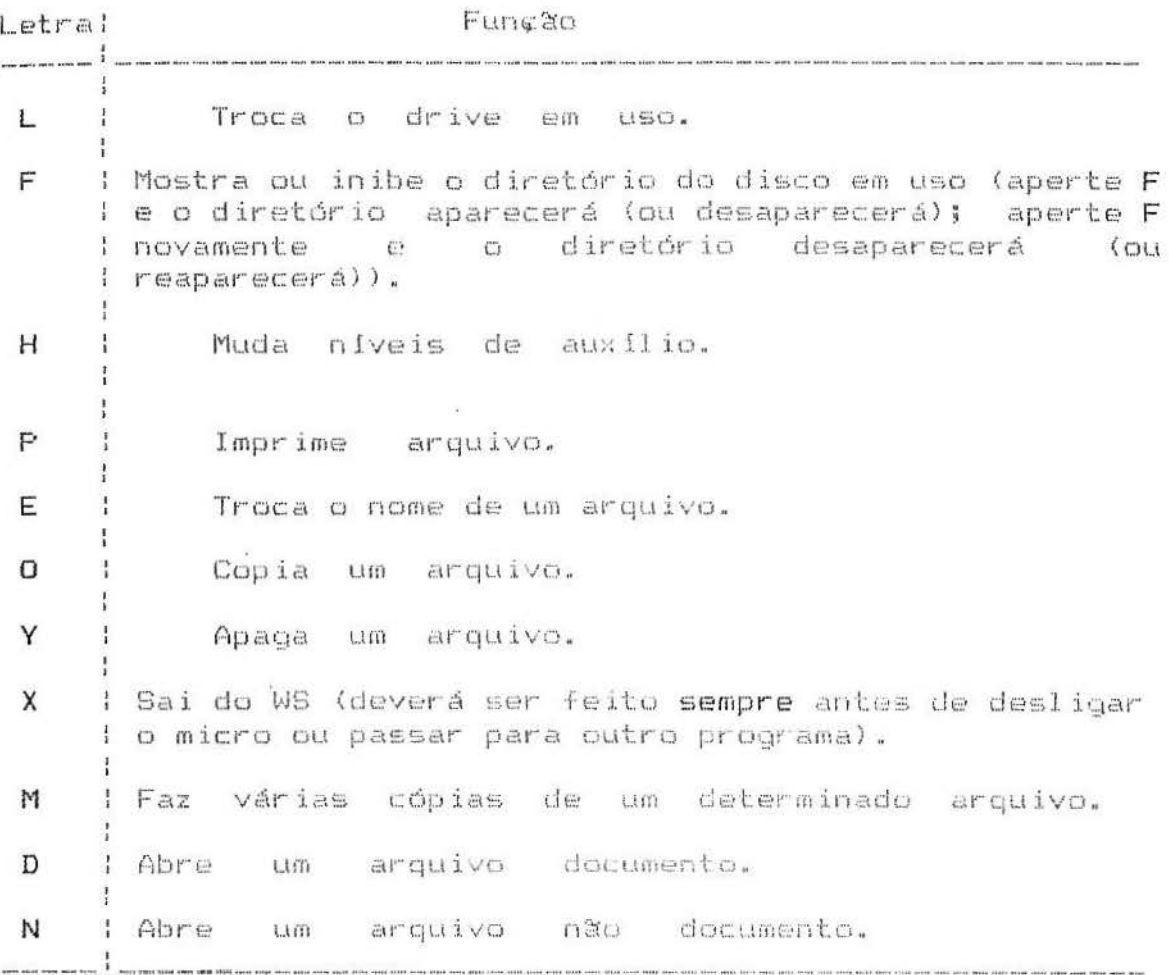

and and company

Depois do Menu de Abertura aparece a linha: "diretório do disco A:" e, a continuação, uma lista dos arquivos do disco A.

Na parte inferior da tela você verá números seguidos de uma palavra cada um. O número corresponde à respectiva tecla F, por exemplo, 1 indica que, apertando a tecla F1, você poderá chamar um menú que mostra uma breve explicação dos comandos. Todas essas funções também poderão ser executadas utilizando<br>combinações de teclas que serão explicadas neste manual. certas

## TROCA DO DRIVE EM USO

: Para trocar o drive em uso, aperte a tecla L. Em seguida aparece a mensagem: DRIVE DO DISCO ATUAL AGORA E A:

NOVO DRIVE DE DISCO EM USO E (letra, RETURN) Aperte B (Return) e agora o diretório colocado será o do disco B.

### CRIACAO DE UM ARQUIVO DOCUMENTO

Para criar um arquivo documento, aperte a letra D. O WS perquntará sobre o nome do arquivo a editar.

Vocé pode dar o nome do arquivo até 8 caracteres, mais uma terminação opcional de 3 caracteres, por exemplo teste.txt. Como regra geral, recomenda-se que o nome do arquivo seja 'indicativo do seu conteúdo nos 8 primeiros caracteres. Não se recomenda ter arquivos que se diferenciem pela terminação, por exemplo, carta.cl e carta.c2. Isto se deve a que o WS cria "cópia" de<br>segurança do arquivo depois da segunda vez que ele é gravado, substituindo a terminação por .BAK. Os arquivos carta.c1 e carta.c2 serão copiados como carta.bak. As cópias de segurança contém a penúltima versão editada do arquivo e servem em caso de acontecer qualquer problema com a versão atualmente em uso.

Crie um arquivo chamado, por exemplo, "teste". Para isto, digite TESTE <Ret> (E indiferente usar letras maiúsculas ou minúsculas). O WS abrirá uma área de memória para receber o texto que virá a continuação. Observe que a tela mudou e agora aparece o MENU PRINCIPAL. Vocé pode começar a trabalhar com o arquivo TESTE.

### MENU PRINCIPAL

Dentro desse menú aparecem os comandos mais utilizados na edição de texto. O simbolo ^ indica a tecla CTRL, por exemplo, ^S indica que, apertando simultaneamente as teclas CTRL e S, vocé movimenta o cursor um caractere à esquerda.

As sectes: Movimentos Cursor, Rolamento e Apagar contém comandos utilizados na edição de texto. As serbes Miscelanea e Mais Menus serão explicadas posteriormente.

## COMO PROCEDER A DIGITAR SEU TEXTO

Comece digitando um exemplo, observando os seguintes detalhes:

- Aperte a tecla TAB se você quer que o texto na sua linha começe na coluna 6. A tecla TAB, faz saltar o cursor para a posição marcada com um triângulo invertido na linha que aparece logo abaixo do menú (linha régua). Mais adiante será explicada a maneira de mudar a posição desses sinais.

 $\label{eq:3.1} \text{supp}(\mathbf{x},\mathbf{y}) = \text{supp}(\mathbf{x},\mathbf{y}) = \text{supp}(\mathbf{x},\mathbf{y}) = \text{supp}(\mathbf{x},\mathbf{y}) = \text{supp}(\mathbf{x},\mathbf{y}) = \text{supp}(\mathbf{x},\mathbf{y})$ 

Elsa Mundstock

- Depois que você começar a digitar seu texto, não cuide o final da linha, o WS fará isso automaticamente. A cada 65 caracteres digitados (incluindo espaços), é feito um realinhamento do texto. Quando chegar ao final do parágrafo aperte RET, isto garantirá a separação dos parágrafos mesmo que você faça alterações<br>posteriores dentro dos mesmos. Observe que, na linha vertical que aparece no lado direito da tela, o WS coloca uma indicação diferente na linha que foi terminada com RET.

- Quando uma palavra é acentuada, proceda da mesma maneira que numa máquina de datilografar, ou seja, aperte a tecla do acento antes da tecla da letra acentuada. Em alguns tipos de micro pode aparecer um símbolo extranho em vez da letra acentuada mas, quando imprimir, isto será corrigido.

- Para digitar maiúscula, ou o símbolo da parte superior de uma tecla, aperte a tecla SHIFT junto com a tecla correspondente.

- Coloque a virgula e o ponto grudados na palavra imediatamente anterior, isto evitará vírgulas ou pontos soltos no texto se vocé fizer qualquer mudança posterior.

 $-$  Para digitar  $\epsilon$  aperte, simultaneamente, as teclas ALT e c. Para digitar C, aperte ALT e X.

- Os acentos não aparecem na tela quando digitados isoladamente, pois fazem parte da combinaão com determinada vogal. Se você precisa que apareca no seu texto, por exemplo, o acento circunflexo, aperte 2 vezes a tecla correspondente (SHIFT e 6)

- O WordStar assume um padrão de margens e linhas com 65 caracteres, vocè pode acompanhar o nJ de caracteres já digitado em cada linha, basta para tanto, observar a linha superior da tela onde se verifica o nome do texto que está sendo digitado, o nJ da página (PAG.), o nJ da linha (LIN.) e da coluna (COL.).

- Quando um texto é inserido, geralmente o alinhamento é alterado. Em alguns casos, desaparece parte do texto na tela, como se tivesse sído "empurrado" para um lado. Isto se deve a que<br>foi ultrapassado o limite de 65 caracteres por linha. Para corrigin este efeito, digite ^B.

- O Wordstar mudará automaticamente de página quando tiver completado 55 linhas de texto. Você identificará esta mudança porque aparecerão duas linhas paralelas na tela e, também, no topo da tela mudará o número da PAG.

EXEMPLO: Agora, digite o texto a continuação, ele contém alguns erros que vocé deve digitar pois estes fazem parte do seu aprendizado.

"WORDSTAR

O WordStar possui um formto dirigido de comandos que torna mais simples o aprendizado dos seus inumeros recursos. A cada comando iniciado o programa fornece um menú de alternativas comando iniciado o programa fornece um menú de alternativas possíveis e varias varias mensagens de orientação.

Todos os comandos no WordStar consistem no acionamento da tecla CTRL juntamente com uma outra tecla alfabética, alguns comandos exigem o acionamento de uma terceira tecla. Encontrando noss textos a seguir sequências do tipo ~0C, significa que deve ser digitada a tecla CTRL junto com a tecla O e em seguida após liberar as duas teclas anteriores digitar a tecla c."

Você pode gravar seu arquivo para continuar os Ohs: trabalhos em outra ocasião. Nesse caso, passe à página 13 e veja como fazer a gravaccão na secão GRAVAR O AROUIVO.

### CORRECAO DO TEXTO

Agora, proceda às correções. As instruções a seguir supõem que o WS está no modo INSERE ON

- a) Inserir a letra "a" na palavra formto na linha 2 - Posicionar o cursor na letra t da palavra formto - Digitar a
- b) Acentuar a palavra inumeros
	- Posicionar o cursor na letra m de inumeros na linha 3
	- Apertar a tecla DEL para apagar a letra u
	- Apertar o acento agudo e depois a letra u
	- OU."
	- Posicionar o cursor na letra u de inumeros
	- Apertar ^6 para apagar aletra u
	- Apertar o acento agudo e depois a letra u
- c) Eliminar a linha 5 que está repetida - Posicionar o cursor na linha 5 - Digitar ~Y
- d) Eliminar a palavra "várias" na linha 6 - Posicionar o cursor no início da palavra  $-$  Digitar  $\circ$ T

e) Eliminar a letra "s" na palavra noss da linha 10 - Posicionar o cursor sobre a letra - Dioitar ^6 para eliminar a letra ou: - Posicionar o cursor na segunda letra s

- Digitar DEL para apagar a s anterior

f) Inserir linhas em branco depois do título WORDSTAR

- Colocar o cursor no final da palavra WORDSTAR ou, então, no início da linha secuinte

and the contract of a mortal filled and has builded Fi-

- Apertar Return ou apertar ^N tantas vezes quanto o número de linhas que quiser inserir.

o) Eliminar uma linha em branco

- Coloque o cursor no início da linha em branco
- Aperte DEL
- ou:
- Coloque o cursor em qualquer posição da linha em branco
- Aperte ^Y

Observacão: A movimentação do cursor pela tecla 6 ( -> ) é feita no texto digitado até o final da linha. Se apertar -> depois do final do texto digitado na linha, o cursor se colocará na linha sequinte.

Da mesma maneira, se o cursor estiver no início de uma linha e apertar a tecla 4 ( <- ), ele passará ao final da linha anterior. Experimente.

## MOVIMENTOS DO CURSOR

As setas que se encontram à direita do teclado movimentam o cursor para baixo, para cima, para a esquerda e para a direita. Nos comandos a seguir, os números indicam as teclas do lado direito e não as da parte superior do teclado. Observe a relação dos números indicados com as setas correspondentes, isto facilitará a memorização dos comandos. Uma "tela" se refere a o conjunto de linhas que aparecem no vídeo simultaneamente (14 linhas). O símbolo ^ indica a tecla CTRL, por exemplo, ^A indica que se se deve apertar a tecla CTRL conjuntamente com a tecla A.

BACK SPACE: move o cursor um caractere para a esquerda. ^D ou 6 - move cursor um caractere à direita ^S ou 4 - move cursor um caractere à esquerda ^A ou ^4 - move cursor uma palavra à esquerda ^F ou ^6 - move cursor uma palavra à direita ^08 ou ^7 - move cursor para início da linha ~QD ou ^1 - move cursor para fim da linha 7 - move cursor para início da tela 1 - move cursor para a última linha da tela

 $\triangle$ QR ou  $\triangle$ 9 - move para início do arquivo ^QC ou ^3 - move para fim do arquivo "E ou 8 - move cursor uma linha para cima  $\gamma$  ou  $2 -$  move cursor uma linha para baixo ^R ou 9 - mostra a tela anterior  $^{\circ}$ C ou 3 - mostra a tela sequinte  $\gamma$ Z - rola a tela uma linha para baixo  $\gamma$ W - rola a tela uma linha para cima  $\triangle$ G - elimina caractere sob o cursor

DEL - apaga o caractere à esquerda do cursor ^T - apaga palavra à direita do cursor ~Y - apaga linha onde está o cursor  $^{\circ}$ N - insere uma linha em branco a partir do cursor

L. L. bet PIUITUSCOCK

INSERCAO DE TEXTO

 $\mathbb{P}^+$ 

Observe o canto superior direito da tela e aperte, sucessivamente, a tecla INS.

Quando aparecer INSERE ON qualquer texto que vocé digitar será "inserido" dentro do texto existente. Se apertar Return, será inserida uma nova linha em branco a partir do cursor. A barra de espaço insere um espaço em branco.

Quando não aparecer INSERE ON, o texto digitado substituirá o texto atual até o final da linha. A tecla Return movimenta o cursor uma linha para baixo e a barra de espaço apaga o texto no lugar do cursor.

Como sugestão, trabalhe sempre com o INSERE ON e desligue-o só em casos especiais.

### REFORMATACAO DE PARAGRAFO E HIFENACAO

Com as corregões feitas no texto, algumas linhas podem ter mudado de tamanho e o alinhamento ter sido alterado.

Para corrigir isto, deve-se reformatar o parágrafo colocando o cursor no início do parágrafo a ser reformatado e apertando ^B. O WS fará a redistribuição dos espaços. Se ele achar uma palavra maior que o espaço disponível até o final da linha, aparecerá a mensagem: PARA HIFENAR TECLE - .

Se você não que colocar hifen na palavra, tecle de novo ^B e o WS passará a palavra completa para a linha seguinte.

Se você quer hifenação, leve o cursor até a posição correta  $e$  aperte  $-$ .

Proceda da mesma maneira com os parágrafos seguintes.

A hifenação pode ser desligada apertando ^OH. Neste caso, quando você reformatar o parágrafo, o alinhamento será feito só com palavras inteiras.

## CENTRALIZAR TEXTO

Você pode centralizar a palavra WORDSTAR da linha 1, para isto, faça o seguinte:

- Posicionar o cursor na linha 1

 $-$  Digitar OC

## BLOCOS DE TEXTO

Dentro do WS você pode marcar uma parte do texto e declarála como um bloco. Esse bloco pode ser de qualquer tamanho: um único caractere, uma linha, um grupo de linhas, etc até um arquivo inteiro. Uma vez marcado, o bloco aparece em destaque na tela numa tonalidade diferente ao restante do texto. Ele poderá ser trocado de lugar, copiado, apagado ou copiado em outro arquivo. Os comandos de uso de blocos são os seguintes:

Exemplo: No texto que você digitou, vamos marcar o primeiro parágrafo: "O WordStar ...... mensagens de orientação" como um bloco e fazer algumas operações com ele.

- a) Marcar o início do bloco
	- Posicione o cursor na primeira coluna da linha que começa com "O WordStar..."
	- Digite ^KB
- b) Marcar o fim do bloco.
	- Posicione o cursor depois de orientação.
	- $-$  Digite  $\gamma$ KK

Obs: Vocé pode mudar a marcação de início ou de fim de bloco depois de marcado, aumentando ou diminuindo seu tamanho.

c) Copiar o bloco depois do final do texto

- Coloque o cursor no final do texto (depois de: a tecla c.) - Aperte Enter para inserir uma nova linha

- Digite ^KC Observe que o bloco foi copiado mas permanece tambem na posição original.

d) Desmarcar o bloco  $-$  Digite  $^{\sim}$ KH

18

Obs: A operação de desmarcar o bloco deve ser feita uma vez terminadas as operações com o mesmo. Caso contrário, pode criar problemas quando for operar com um novo bloco.

Agora, vamos trabalhar com o segundo parágrafo como um bloco.

- e) Marque o início e o fim do bloco como no exemplo anterior
- f) Gravar um arquivo com esse bloco
	- Digite ^KW
		- O WS perguntará um nome para esse arquivo. Digite, por exemplo, blocol.
- g) Apagar o bloco no texto atual - Digite ^KY

Obs: como o bloco foi apagado, não é necessário desmarcá-lo

- h) Copiar o bloco que foi apagado do arquivo ELOCO1 - Insira uma linha em branco no final do arquivo
	- Digite ^KR
	- O WS perquntará pelo nome do arquivo a ler. Digite blocol.

Agora você pode apagar o parágrafo que ficou repetido.

Resumo dos comandos de bloco

- 1) Marcacão do bloco
- ^K B (ou F3) Marca o início do bloco e pode ser colocado sobre o primeiro caractere do bloco
- AK K (ou F4) Marca o fim do bloco e deve estar sempre depois do início de bloco, nunca antes, no texto. Deve ser colocado no caractere posterior ao último caractere do bloco.
- ^K N Marca o bloco em coluna (útil para trabalhar com arquivos de  $dados)$
- 2) Operações com blocos
- ^K C Copia o bloco inserindo-o no lugar onde se encontra o cursor, sem apagá-lo na sua posição original
- ^K V Move o bloco para o lugar do cursor apagândo-o na sua posição original
- $K$  Y Apaga o bloco
- ^K W Grava o bloco em outro arquivo sem alterá-lo na sua posição original
- ^K H Desmarca o bloco. Isto deve ser feito sempre após terminada a operação com o bloco.
- ^K R Le um bloco ou arquivo do disco dentro do arquivo que está sendo editado, na posição onde se encontra o cursor.

Obs: Nas operações de movimentação de blocos de texto,  $\oplus$ conveniente colocar o cursor numa linha em branco, pois qualquer texto que estiver à direita do cursor será deslocado.

## **BUSCA E TROCA**

. Vocé pode instruir o WS a buscar uma sequência de até 30 caracteres (letra, palavra, frase, etc) e trocá-la por outra sequência que você indicar. Suponha, por exemplo, que você quer trocar a palavra "sequências" pela palavra "comandos" no texto do exemplo, digite ^0 A

O WS mostrará o prompt: ACHA? TROCAR POR? OPCOES? (?PARA INFO)

**Sources the company of the company** 

Digite: sequências (return) comandos (return) (return)

O WS procura a palavra "sequências" a partir do lugar onde encontra o cursor. Quando achar, mostrará o prompt: se TROCAR (Y/N): Ele só fará a troca se você responder'Y.

Para repetir a operação dentro do arquivo, digite ~L.

A vantagem deste recurso é a troca de várias ocorrências de uma sequência de caracteres dentro-do-arquivo com um único comando, como veremos a seguir:

Em resposta ao prompt OPCOES? (?PARA INFO) vocè tem as sequintes alternativas:

- N troca sem perguntar
- G troca em todo o arquivo
- U ignora maidsculas e mindsculas
- B busca para trás no arquivo (em direção ao início do arquivo)
- W troca só quando a sequência aparece como uma palavra. Exemplo: trocar "de". Com a opção W, não seria trocada na palavra "dentro".
- n Troca a ocorrência número "n" da sequência.

Pode ser colocada uma ou várias dessas alternativas. Por exemplo, vamos trocar todas as ocorrências da palavra "um" pela palavra "certo". Queremos trocar essa sequência em todo o arquivo (g), sem perguntar cada vez (n), buscando para trás (b) e só quando ela é uma palavra isolada, quer dizer, não trocar, por exemplo, na palavra "uma". (Na palavra inúmeros não acontecería a troca porque u e ú são caracteres diferentes.

Coloque o cursor no final do arquivo Digite <sup>~0A</sup> ACHA? um (Enter) TROCAR POR? certo (Enter) OPCOES ? (? PARA INFO) gnbw (Enter)

#### COMANDOS DE PONTO

São comandos utilizados para dar certas instruções especiais ao WS e têm esse nome porque começam com um ponto na coluna 1. Os principais comandos de ponto são:

.OP Omite numeração das páginas

- .PNn Fixa numeração das páginas a partir do número n
	- Ex: . PN12 A página atual terá num. 12 e as seguintes terão  $13,14,etc.$

 $\sim$   $\sim$   $\sim$   $\sim$ 

- Muda a página a partir dessa linha  $PA$
- .MBn Fixa o tamanho da margem inferior da página e, portanto, o tamanho da página escrita. O tamanho default para a margem é de 8 linhas, imprimindo 55 linhas por página.

Ex: . MB13 fará com que sejam impressas 50 linhas por página. Este comando deve ser digitado no início do arquivo .FO Coloca o texto digitado a continuação como rodapé em todas

as páginas do texto, eliminando a numeração das páginas. Ex: .FO MANUAL DO WS Se colocar o símbolo # na mesma linha, o número de página

.HE Funciona de maneira similar ao .FO mas o texto é colocado como cabecalho em todas as páginas.

LINHA REGUA

E a linha que aparece na parte inferior do menú, com triângulos, e indica a posição das margens (triângulos com a base em posição vertical) e dos pontos de tabulação ( triângulos invertidos).

### FIXANDO AS MARGENS

Em alguns casos especiais, vocè pode precisar alterar as margens. Os valores default são: col 1 para margem esquerda e col 65 para margem direita. Para mudar, proceda assim:

Posicione o cursor na coluna onde que você quer fixar a margem esquerda, tecle ^OL, tecle ESC.

Posicione o cursor na coluna onde quer fixar a margem direita, tecle ^OR, tecle ESC.

NEGRITO E SUBLINHAMENTO

Negrito: Aperte ^PB ou F7 no início e no final do texto a ficar em negrito.

Sublinhamento: Aperte ^PS ou F8 no início e no final do texto a ser sublinhado.

### QUALIDADE CARTA, ITALICO, EXPANDIDO, COMPRIMIDO

Você pode imprimir todo-seu texto, ou parte dele, em caracteres diferentes aos default, mas isto dependerá do tipo de impressora que vocé estiver utilizando. Coloque os comandos a sequir no início e no final do texto que você quer em outros caracteres:

^PY abre qualidade carta ^PY fecha qualidade carta ^PE abre tamanho expandido de letra ^PR fecha tamanho expandido de letra ^FQ abre tamanho comprimido ~PW fecha tamanho comprimido APRAPW fecha expandido e comprimido

no exemplo a seguir como fica o texto usando os comandos Veia, mostrados no lado esquerdo da linha:

**APY** Manual do Wordstar CFY

Hanual do Hordstar ^FN ^PA

^PF Manual do Wordstar ^PR

**CPR** Manual do Wordstar ~PW

**PEPPO Manual do Wordstar PRPPW** 

## INIBINDO OU EXIBINDO CARACTERES DE CONTROLE

caracteres de controle de negrito, sublinhamento,  $\Box$ qualidade carta, etc, não aparecem normalmente na tela. Se você precisa mostrá-los na tela, deve digitar F9 ou ^OD. Digitando novamente F9 ou ^OD eles serão inibidos.

Exemplo: Coloque o cursor numa linha em branco no final de seu arquivo. Digite F7. Digite: Texto em negrito. Digite F7. A frase digitada fica em letras iluminadas, mas os caracteres de controle não aparecem na tela. Aperte F9. Veja que aparece ^B antes e depois da frase. Esses são os caracteres de controle para negrito. Outros caracteres aparecerão para sublinhado, etc.

No caso de aparecer, na impressão de um arquivo, negrito, sublinhado, etc. em parte do texto diferente ao que vocé pretendeu digitar, use F9 para localizar os erros e corrigi-los.

Para apagar ^B no exemplo, faça o seguinte:

- Aperte F9 para acompanhar na tela o processo. Aparecem os ^B

- Coloque o cursor na letra T.

- Aperte DEL. O primeiro ^B foi apagado.

 $\rightarrow$  Apaque o sequndo  $\cap$ B da mesma maneira.

CRIAÇÃO DE UM ARQUIVO NÃO DOCUMENTO (ARQUIVO DE DADOS)

Quando o arquivo é de dados a serem processados por outros programas, vocé deverá criar um arquivo não documento dioitando a letra N em vez da letra D.

O arquivo não documento não contém indicadores de final  $d$  $\sigma$ parágrafo nem de página.

Para abrir um arquivo não documento, digite N no menú de abertura. A continuação deverá dar o nome para esse arquivo.

Exemplo: Suponha que você quer digitar um arquivo não documento com os sequintes dados organizados em 4 colunas:

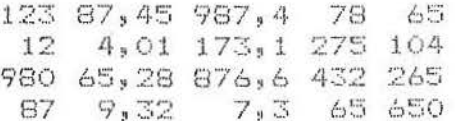

Uma vez dentro do arquivo não documento, é conveniente alterar a posição dos marcadores de tabulação da linha réqua.

Primeiro, digite ^0 e observe, na secão Inversões, a linha<br>Tabs-Vari. Se dentro do parêntesis aparecer OFF em letras iluminadas, aperte V; caso contrário, simplesmente aperte a barra espaço para deixar como está. Quando Tabs-Vari está OFF, o  $de$ comando para limpar a linha réqua que explicaremos na continuação não será executado.

Se a linha-régua não aparecer. digite  $\sim$  OT. Para limpar a linha régua, digite "ONA(Enter). Observe que desaparecem os marcadores de tabulação.

Agora, coloque os marcadores de tabulação no lugar do ponto decimal de cada coluna dos dados do exemplo (colunas 4, 7, 14, 20 e 24 respectivamente).

A primeira marca deverá ser na coluna 4 assim: Digite ^OI Aparecerá o prompt: FIXA TAB NA COLUNA (ESCape p/coluna cursor)?

Digite #4 (Enter) Proceda da mesma maneira para as outras colunas

Obs: Se a linha réqua não aparecer na tela, digite ^OT

Agora, comece a digitar os dados na seguinte sequência:

(O cursor se colocará na próxima marca # da linha Tab réqua, ou seja, coluna 4.)

123 Tab (Note que o primeiro número digitado aparecerá na coluna 4 e os restantes serão deslocados para a esquerda).

87.45 Tab 987.4 Tab

78 Tab

65 Enter

Está completada a primeira linha.

Proceda da mesma maneira com as linhas seguintes.

Obs: O simbolo # permite alinhamento quando se usa virqula. Se se utiliza o ponto decimal, ele não executará o alinhamento.

## GRAVAR O ARQUIVO

O arquivo digitado deve ser gravado, seja para uso posterior ou simplesmente para imprimi-lo. Aperte "K e você verá que aparece um novo menú na tela. Observe a segão do lado esquerdo superior desse menú que oferece as seguintes alternativas: S grava o arquivo e volta para continuar trabalhando no mesmo D grava e passa para o menú de abertura X grava e abandona o WS, indo para o sistema Q abandona o arquivo sem gravá-lo

Exemplo: Se você quer agora gravar seu arquivo e passar para o sistema operacional, digite ^KX.

#### IMPRESSAO DO ARQUIVO

Para imprimí-lo, você deve ter feito previamente a gravação do seu arquivo. O WS deve estar no menú de abertura antes de começar a impressão. A sequencia de comandos é a sequinte:

- Preparar a impressora

 $-$  Digite  $P$ 

- Digitar o nome do arquivo, return. O WS colocará um série de perquntas na tela:

1) DISCO ARQ. SAIDA (Y/N)? Default: N Y significa que você quer que ele "imprima" num arquivo em vez da impressora. Nesse caso, ele solicitará o nome do arquivo.

2) COMECAR PAGINA NUMERO (RETURN para o início)? Vocè pode indicar a partir de qual página quer a impressão.

3) PARAR APOS PAGINA NUMERO (Return para o fim)? Para indicar a última página a ser impressa

4) FORM FEEDS  $(Y/N)$ ? Default = N

Y indica que o WS deve enviar à impressora um comando de alimentação para avançar o papel. Com esta alternativa vocé<br>pode aumentar a velocidade de impressão, mas algumas impressoras não entendem esse comando.

5) SUPRIME FORMATACAO DE PAGINA (Y/N)? Default=N Se digitar Y, o WS imprime, em vez de interpretar, todos os comandos de ponto.

6) PAUSA PARA TROCA DE PAPEL (Y/N)? Default = N Y indica que o WS deve parar após cada página para trocar o papel. Isto é necessário quando se usa folha solta em vez de formulario continuo.

7) Impressora Ok? Tecle RETURN OBS: Para responder a alternativa default a todas as questBes anteriores, simplesmente digite "ESC" depois de colocar o nome do arquivo.

## INTERROMPER A IMPRESSAO

Se você precisa interromper a impressão depois de iniciada. digite P e aparecerá na tela a mensagem: "Y" abandona impressão, "N" continua, ^U Trava

- ^U fará com que a impressão seja suspensa em quanto você faz outra coisa dentro do WS. Para reiniciá-la, tecle P novamente.
- Y suspende definitivamente a impressão do seu arquivo
- continua imprimindo N

OBS: A interrupção da impressão não será realizada imediatamente após digitar o comando correspondente. O WS envía os caracteres à impressora que os armazena na memória. A impressão só vai parar quando essa memória for esvaziada.

## ANULAÇÃO DE UM COMANDO

Se vocé digitou um comando no WS e quer suspender a execucão desse comando, dioite ^U e depois ESC. Por exemplo, suponha que você digitou E para mudar o nome de um arquivo; digitando ^U a operação será cancelada.

#### FAZER VARIAS COPIAS DO ARQUIVO USANDO MAILMERGE

Se você que fazer várias cópias do seu arquivo, pode utilizar o MAILMERGE. Esta op.20 serve para imprimir tomando informações de dois arquivos simultaneamente. Por exemplo, uma carta a ser enviada a uma lista de destinatários. Um arquivo conterá o texto da carta e outro arquivo conterá os nomes e enderecos.

Nos restringiremos ao uso do MAILMERGE para fazer várias cópias. Você precisa ter um arquivo adicional, que chamaremos INCL. Esse seria, no caso o arquivo de nomes e endereços, mesmo que não seja utilizado depois.

Coloque o cursor na primeira linha, primeira coluna do seu  $a)$ arquivo.

b) Digite . DF incl (Enter)

c) Grave o arquivo. (Digite ^KD ou F2)

Nos restringiremos ao uso do MAILMERGE para fazer várias cópias. Vocé precisa ter um arquivo adicional, que chamaremos INCL. Esse seria, no caso o arquivo de nomes e endereços, mesmo que não seja utilizado depois.

- Coloque o cursor na primeira linha, primeira coluna do seu  $a)$ arquivo.
- b) Digite . DF incl (Enter)
- c) Grave o arquivo. (Digite ^KD ou F2)
- d) Agora você está no Menú de Abertura. Digite M
- e) Aparecerá a mensagem: NOME DO ARQUIVO P/ MAILMERGE? Digite TESTE (Enter)
- f) O WS fará várias perquntas que já foram explicadas nos comandos para impressão:
	- 1) DISCO ARQ. SAIDA (Y/N)? N. Digite Enter
	- 2) COMEÇAR PAGINA NUMERO (RETURN para o início)? Digite Enter
	- 3) PARAR APOS PAGINA NUMERO (Return p/ fim)? Digite Enter
	- 4) NUMERO DE COPIAS (RETURN para 1)? Digite o número de cópias que você quer
	- 5) USAR FORM FEEDS (Y/N): N. Digite Enter
	- 6) SUPRIME FORMATACAO PAGINA (Y/N): N. Digite Enter
	- 7) PAUSA PARA TROCA DE PAPEL (Y/N)? Default = N. Digite Enter
	- 8) Impressora Ok? Tecle RETURN.

Obs: Depois de digitar o número de cópias, vocé pode, simplesmente, digitar ESC para responder a alternativa default às perquntas subsequentes.

SAIR DO WS

Uma vez terminado o trabalho, aperte X para sair do WS e voltar para o sistema antes de desligar o micro. Nunca desligue o aparelho sem estar no sistema.

## SEQUENCIA RESUMIDA DOS COMANDOS

A sequência de comandos de entrada e saída de arquivos do WS pode ser resumida da seguinte maneira:

Coloque o WS no drive A Lique o micro Coloque o disquete de arquivos no drive B

1) Início da sessão:

mudar o drive em uso  $L$ B, Return indicar que o novo drive é o B  $D$  (ou N) abrir arquivo documento (ou não documento)

Digite o nome do arquivo a abrir

2) Gravar e imprimir:

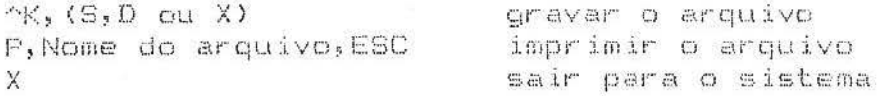

3) Desligar o micro

 $\ddot{\cdot}$ 

Série 8 *:* Trabalho de Apoio Didático.

1. Elsa Mundstock - Curso Básico Sobre Wordstar 3.45 - MAR/89.

 $\mathcal{O}_\bullet$  .